## Benefits of using pivot tables:

Pivot Tables are worksheet tables that let you summarize and analyze your Excel data. Benefits include:

- Ability to recap using any data element and then drill down to review the details.
- Formulas may restrict sorting capabilities or may be corrupted when adding and deleting rows or columns.
- Ability to get a summary or recap of the data rather than scrolling down to find each subtotal.
- Data does not have to be sorted by a particular element in order to get a subtotal for that data element.

## Creating a simple pivot table:

1. Format data into a table. To do this, simply select the data in your table. The headers should be in the first row. Select Format as Table.

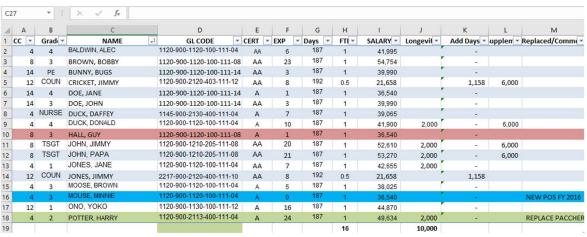

- 2. The dropdown arrows in the header row will allow you to sort the data and/or filter only the data you want to see.
- 3. Select Summarize with PivotTable Button under Table Tools (Design)

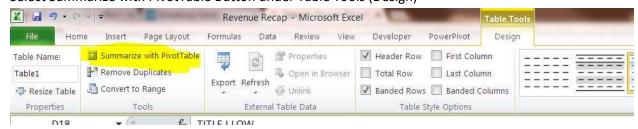

4. The create PivotTable Box should display. Make sure the table you want to summarize is in the table or range box. Choose where the pivot table should display.

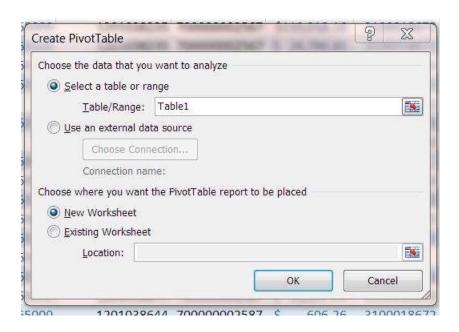

5. A dialogue box will appear with your table headers listed as fields. Drag the fields from the Field List to one of the bottom panels to create the PivotTable that captures the data you need.

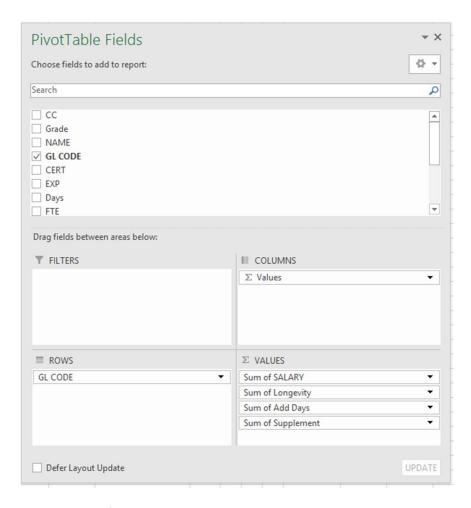

6. Select the fields you want to summarize. Your table will start to build as you select the fields you want to include.

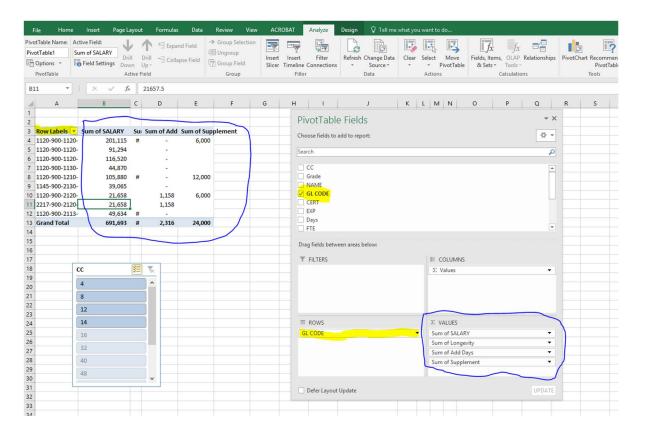

- 7. As changes are made to the original source table, simply click refresh under the Pivot Table Tools and options. This will update your recap.
- 8. You can change the data by changing the fields or create multiple recaps from the same data.
- 9. Once you have the pivot table created, if you need to drill down to see the details, simply double click.
- 10. See the table below. I double clicked on the \$201,115 on Row 4 Column B and the following data appears in a new sheet.

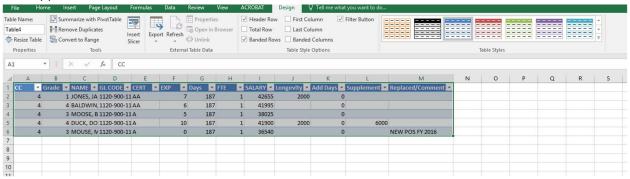

11. You may also want to insert slicers in your recap. This will allow you to only see certain data at once. With your curser in the table. Select Options under the Pivot Table Tools. Select Insert Slicer. A list of your headers will appear. Select the one you want to use. I selected cost center.

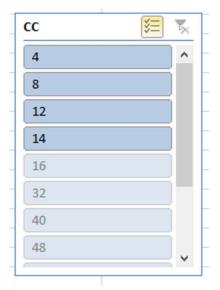

12. A box with my cost centers will now be visible. If I select any one of the cost centers, only that information will appear in the recap. In this example, I selected CN-Food Rebates. Even though this information is included with other data in my pivot recap as blank, I can still separate it using the slicer.

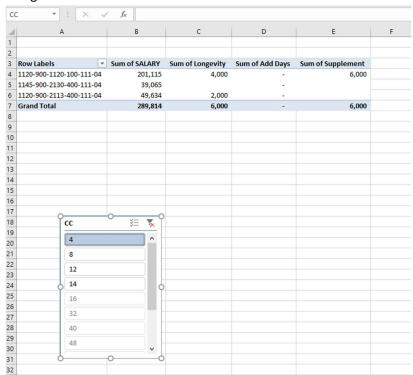

13. Multiple pivot tables can be inserted into one worksheet, to create a dashboard or overview of the data in multiple formats. See the picture below. I have a recap of my salary cost by general ledger code and I also have a count of the number of employees for each certification by cost center. I can view the entire list as shown under the AA or just the totals.

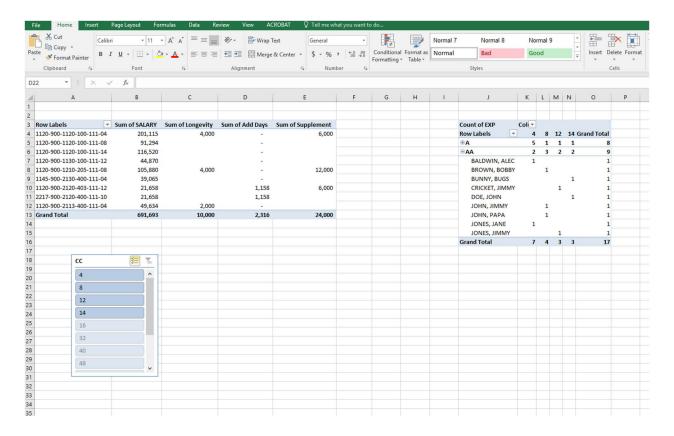

14. Excel will also create recommended pivot tables. You may be able to use these with very little additional manipulation.